# Compaq StorageWorks

# **Central 12 de Almacenamiento de Canal de Fibra**

Guía de Instalación

Tercera Edición (Enero de 2000) Referencia 340662-073 Compaq Computer Corporation

## **Aviso**

© 1999 Compaq Computer Corporation.

Compaq, Deskpro, Fastart, Compaq Insight Manager, Systempro, Systempro/LT, ProLiant, ROMPaq, Qvision, SmartStart, NetFlex, QuickFind, PaqFax y ProSignia están registrados en la Oficina de Patentes y Marcas Registradas de los Estados Unidos.

Neoserver, Netelligent, Systempro/XL, SoftPaq, QuickBlank y QuickLock y el logo de Compaq son marcas comerciales y/o marcas de servicio de Compaq Computer Corporation y están registrados en la Oficina de Patentes y Marcas Comerciales de los EE.UU.

Microsoft, MS-DOS, Windows y Windows NT son marcas registradas de Microsoft Corporation en Estados Unidos y/o en otros países. Intel yPentium son marcas registradas y Celeron y Xeon son marcas comerciales de Intel Corporation en Estados Unidos y/o en otros países.

UNIX es una marca registrada de The Open Group.

Todos los nombres de otros productos citados en este documento pueden ser marcas comerciales o marcas comerciales registradas de sus correspondientes empresas.

La información contenida en esta publicación está sujeta a modificaciones sin previo aviso y se proporciona "COMO ESTÁ", SIN GARANTÍAS DE NINGÚN TIPO. COMPAQ NO SE HACE RESPONSABLE DE LOS DAÑOS DIRECTOS, CONSECUENTES, INCIDENTALES, ESPECIALES, PUNITIVOS O DE OTRO TIPO (INCLUYENDO LOS DAÑOS POR PÉRDIDAS DE VENTAJAS EMPRESARIALES, INTERRUPCIÓN O PÉRDIDA DE INFORMACIÓN EMPRESARIAL), INCLUSO SI SE HA AVISADO A COMPAQ DE LA POSIBILIDAD DE QUE SE PRODUJERAN DICHOS DAÑOS.

Las garantías limitadas de los productos Compaq se indican exclusivamente en la documentación que se incluye con estos productos. No se puede utilizar nada de lo aquí incluido como si formara parte de una garantía adicional.

Guía de Instalación de la Central 12 de Almacenamiento de Canal de Fibra StorageWorks Tercera Edición (Enero de 2000) Referencia 340662-073

# **Contenido**

### **[Acerca de Esta Guía](#page-5-0)**

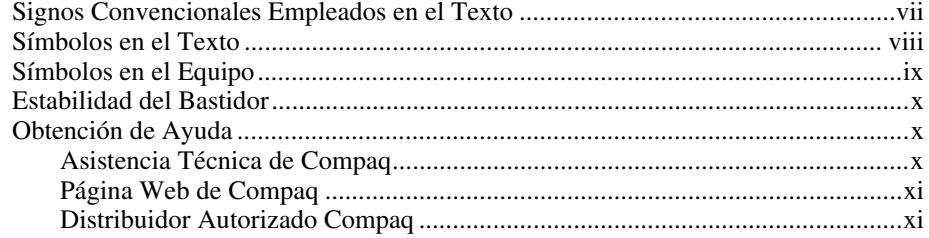

# *Capítulo 1*

### **[Resumen del Producto](#page-10-0)**

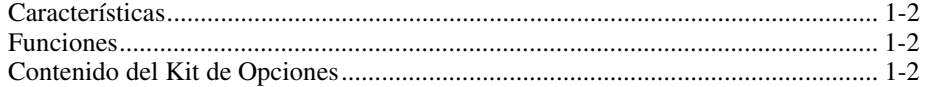

## *Capítulo 2*

## **[Introducción a la Instalación](#page-12-0)**

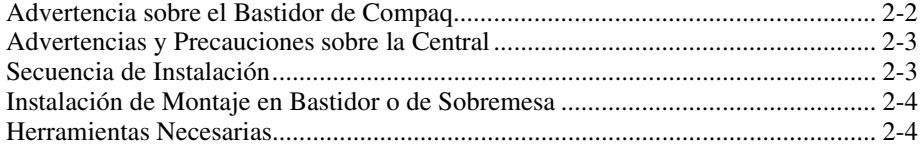

### **[Introducción a la Instalación](#page-12-0)** *continúa*

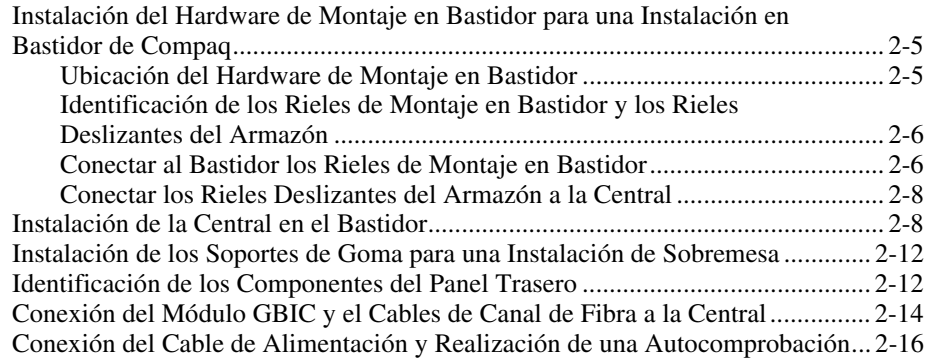

### *Capítulo 3*

### **[Solución de Problemas](#page-29-0)**

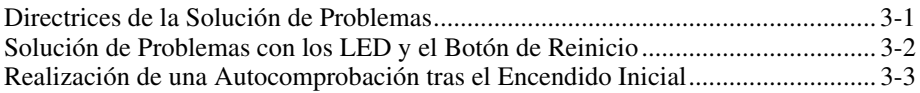

## *Apéndice A*

### **[Descarga Electrostática](#page-34-0)**

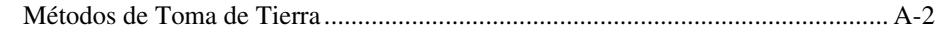

### *Apéndice B*

### **[Avisos Reglamentarios](#page-36-0)**

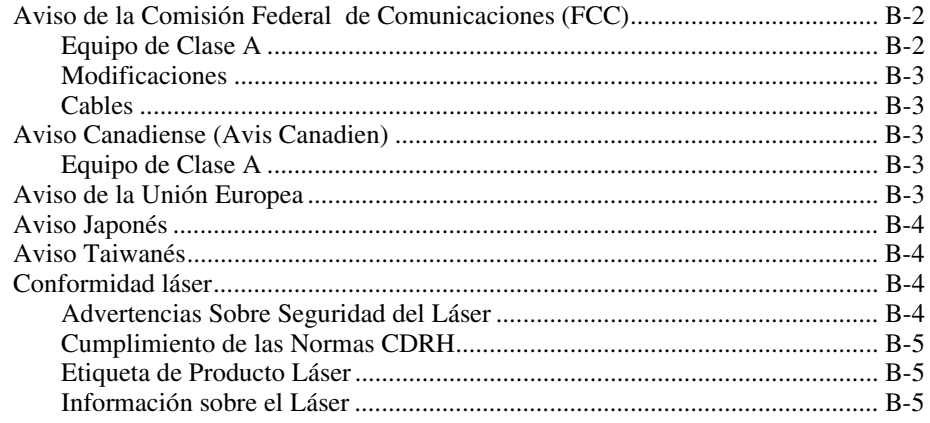

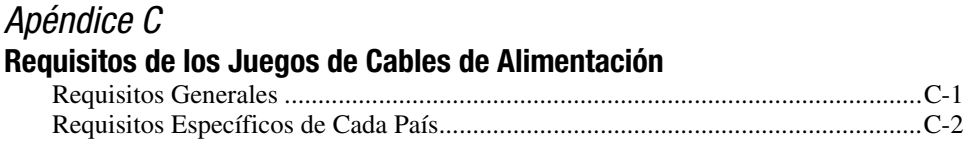

# *Apéndice D* **[Especificaciones](#page-43-0)**

*[Índice](#page-45-0)*

# **Acerca de Esta Guía**

<span id="page-5-0"></span>Esta guía está diseñada para utilizarla como instrucciones paso a paso para la instalación y como referencia para el funcionamiento, la solución de problemas y las ampliaciones futuras.

# **Signos Convencionales Empleados en el Texto**

En este documento se utilizan los siguientes signos convencionales para distinguir los elementos de texto:

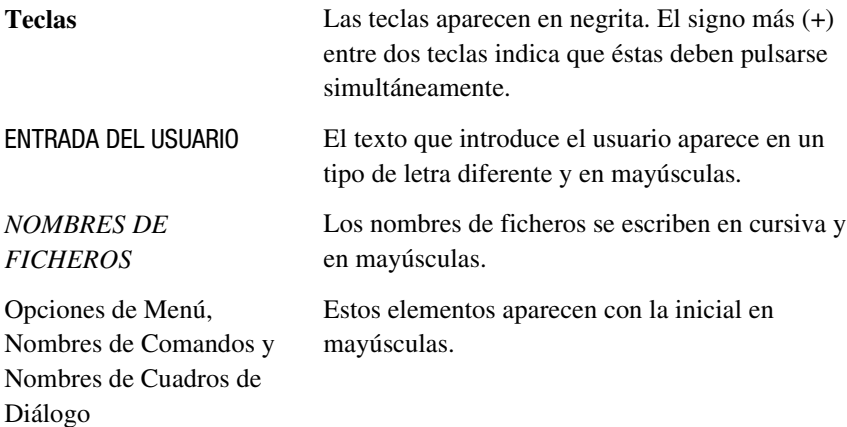

<span id="page-6-1"></span><span id="page-6-0"></span>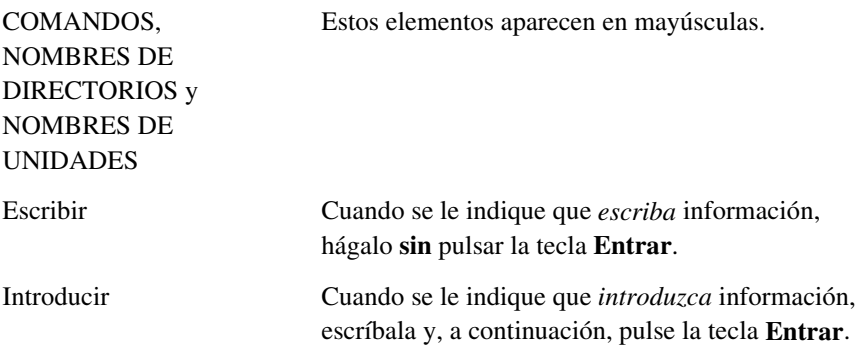

# **Símbolos en el Texto**

En el texto de esta guía se pueden encontrar estos símbolos. Tienen los siguientes significados.

**ADVERTENCIA:** El texto con esta marca indica que si no se siguen las ÷ instrucciones, pueden producirse lesiones corporales o incluso la muerte.

**PRECAUCIÓN:** El texto destacado de esta manera indica que si no se siguen las instrucciones, podrían producirse daños en el equipo o pérdida de información.

**IMPORTANTE:** El texto marcado de esta forma presenta información aclaratoria o instrucciones específicas.

**NOTA:** El texto marcado de esta forma ofrece comentarios, aclaraciones o aspectos de interés.

# <span id="page-7-2"></span><span id="page-7-1"></span><span id="page-7-0"></span>**Símbolos en el Equipo**

Estos iconos pueden estar situados en el equipo, en áreas donde puedan existir condiciones peligrosas.

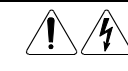

Cualquier superficie o área del equipo marcada con estos símbolos indica la presencia de peligro de descarga eléctrica. La zona interior contiene piezas que no deben ser manipuladas por el operador. **ADVERTENCIA:** Para reducir el riesgo de daños provocados por descargas eléctricas, no abra este componente.

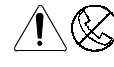

Cualquier receptáculo RJ-45 marcado con estos símbolos indica una Conexión de Interfaz de Red.

**ADVERTENCIA:** Para reducir el riesgo de descarga eléctrica, incendio o daños en el equipo, no enchufe conectores de teléfono o telecomunicaciones en este receptáculo.

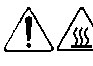

Cualquier superficie o área del equipo marcada con estos símbolos indica la presencia de una superficie o un componente a alta temperatura. Si se entra en contacto con esta superficie, existe el riesgo de sufrir algún daño.

**ADVERTENCIA:** Para reducir el riesgo de daños personales por quemaduras, deje enfriar la superficie de los componentes antes de tocarlos.

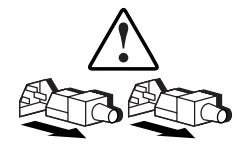

Las Fuentes de Alimentación o los Sistemas marcados con estos símbolos indican que el equipo dispone de varias fuentes de alimentación.

**ADVERTENCIA:** Para reducir el riesgo de lesiones ocasionadas por descargas eléctricas, desconecte el sistema por completo extrayendo todos los cables de alimentación.

# <span id="page-8-2"></span><span id="page-8-1"></span><span id="page-8-0"></span>**Estabilidad del Bastidor**

**ADVERTENCIA:** Para reducir el riesgo de daños personales o de daños en el equipo, asegúrese de que:

- Los pies estabilizadores están extendidos hasta el suelo.
- Todo el peso del bastidor descansa sobre los pies.
- Los estabilizadores están sujetos al bastidor si se trata de instalaciones de bastidor individual.
- Los bastidores están correctamente acoplados en las instalaciones de múltiples bastidores.
- El bastidor puede resultar inestable si por alguna razón se extiende más de un componente. Extienda los componentes de uno en uno.

# **Obtención de Ayuda**

 $\overline{a}$ 

Si tiene algún problema y no encuentra la solución en esta guía, puede obtener información y ayuda adicional en los siguientes sitios.

### **Asistencia Técnica de Compaq**

Mientras tenga el producto, tiene derecho a asistencia técnica telefónica gratuita relativa al hardware. Un especialista de asistencia técnica le ayudará a diagnosticar el problema o le guiará en el paso siguiente del proceso de garantía.

En Norteamérica, llame al Compaq Technical Phone Support Center en el 1-800-OK-COMPAQ<sup>1</sup>. Este servicio está disponible 24 horas al día, 7 días por semana.

Fuera de Norteamérica, llame al Compaq Technical Support Phone Center (Centro Telefónico de Asistencia Técnica de Compaq) más cercano. Los números telefónicos de los Centros de Asistencia Técnica de todo el mundo están enumerados en la página Web de Compaq. Acceda a la página Web de Compaq conectándose a Internet en la siguiente dirección: http://www.compaq.com.

<sup>1</sup> Para una mejora continua de la calidad, las llamadas pueden ser grabadas o supervisadas.

<span id="page-9-2"></span><span id="page-9-1"></span><span id="page-9-0"></span>Antes de llamar a Compaq, compruebe que tiene a su disposición la información siguiente:

- Número de registro de la asistencia técnica (si es aplicable)
- Número o números de serie del producto
- Número o números y nombre o nombres de modelo del producto
- Mensajes de error correspondientes
- Tarjetas o Hardware complementario instalado
- Hardware o software de otros fabricantes
- Nivel de revisión y tipo del sistema operativo
- Preguntas específicas y detalladas

#### **Página Web de Compaq**

La página Web de Compaq ofrece información acerca de este producto y de los controladores y Flash ROM más recientes. A través de Internet puede acceder a la página Web de Compaq en http://www.compaq.com.

#### **Distribuidor Autorizado Compaq**

Para obtener el nombre del Distribuidor Autorizado Compaq más cercano:

- En Estados Unidos, llame al 1-800-345-1518.
- En Canadá, llame al 1-800-263-5868.
- En otros lugares, consulte la página Web de Compaq para obtener las direcciones y números de teléfono.

# *Capítulo 1*

# **Resumen del Producto**

<span id="page-10-0"></span>La Central 12 de Almacenamiento de Canal de Fibra StorageWorks de Compaq es una central activa de 12 puertos para grupos de almacenamiento, grupos de servidores y redes de Ciclo Arbitrado de Canal de Fibra (FC-AL, Fibre Channel-Arbitrated Loop) que proporciona conectividad de almacenamiento a velocidad de gigabits, escalabilidad modular de red y gestión de opciones de red.

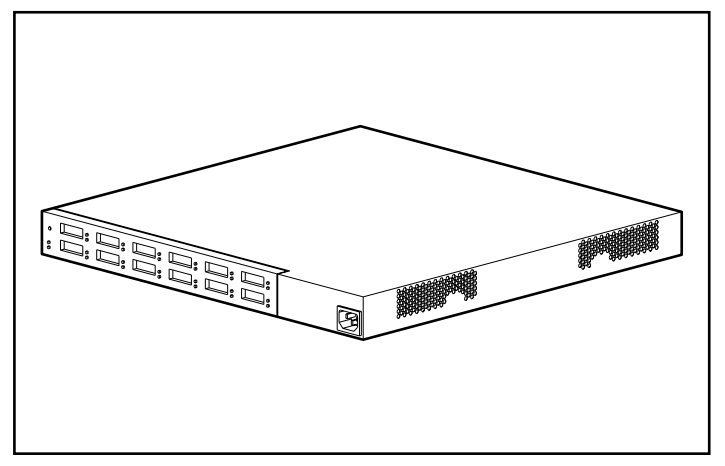

Figura 1-1. Central 12 de Almacenamiento de Canal de Fibra StorageWorks de Compaq

# <span id="page-11-0"></span>**Características**

- **Capacidad de Ampliación y Rendimiento** : admite 12 puertos GBIC, Convertidores de Interfaz de GigaBit, con protocolos de identificación paralelo y serie.
- **Flexibilidad**: cumple con el estándar FC-AL ANSI
- **Control de Puerto Inteligente**: proporciona múltiples comprobaciones de datos sin afectar al rendimiento
- **Espacio Reducido**: sólo ocupa 1 hueco físico (1U) del espacio del bastidor
- **Facilidad de Uso**: proporciona flexibilidad a los circuitos para derivar puertos y simplifica la gestión central del cableado

## **Funciones**

La Central 12 de Almacenamiento de Canal de Fibra StorageWorks de Compaq controla continuamente los datos en serie y configura automáticamente una red FC-AL. La adición de nodos FC-AL válidos con cables admitidos por ANSI convierte la tarea en algo tan sencillo como enchufar y utilizar. Se detectan los nodos del ciclo que faltan o no funcionan, y se envían automáticamente datos al siguiente puerto y nodo operativo del ciclo.

La central es transparente al protocolo. No consume direcciones FC-AL y por tanto no es direccionable por un puerto FC-AL. Debido a las pruebas inteligentes de detección de señal, los dispositivos válidos de Canal de Fibra sólo se conectarán a un ciclo cuando utilice la central. En el caso de que un nodo FC-AL fuera a transmitir datos no válidos de Canal de Fibra, el nodo desconectaría el ciclo automáticamente. Ejemplos del comportamiento del nodo que producirán un estado de evitado son la transmisión de caracteres no válidos, la ausencia de tramas y la amplitud de señal no válida.

# **Contenido del Kit de Opciones**

Desembale la caja de envío y localice la *Tarjeta del Kit de Opciones.* Este documento le proporcionará el contenido del equipo del kit de opciones de la Central 12 de Almacenamiento de Canal de Fibra StorageWorks de Compaq.

# *Capítulo 2*

# <span id="page-12-0"></span>**Introducción a la Instalación**

Este capítulo incluye la siguiente información acerca de la nueva Central 12 de Almacenamiento de Canal de Fibra StorageWorks de Compaq:

- Cómo acoplar el hardware de montaje en el bastidor
- Cómo instalar la central en el bastidor
- Cómo instalar los soportes de goma en las instalaciones de sobremesa
- Cómo colocar el cable de la central y realizar una autocomprobación

<span id="page-13-0"></span>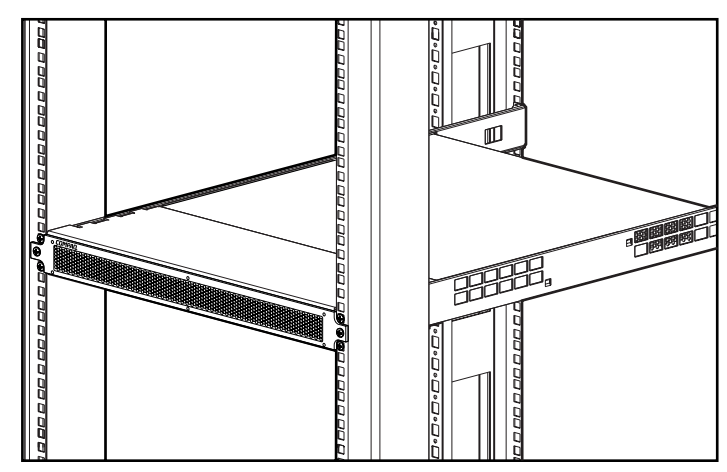

Figura 2-1. La Central 12 instalada en un bastidor de Compaq

# **Advertencia sobre el Bastidor de Compaq**

**ADVERTENCIA:** Para reducir el riesgo de daños personales o de daños en el equipo:

- Extienda las patas de nivelación hasta el suelo y asegúrese de que todo el peso del bastidor descansa sobre las patas.
- Asegúrese de que los estabilizadores están sujetos al bastidor si se trata de una instalación de bastidor individual.
- Acople los bastidores en las instalaciones de múltiples bastidores.
- Extienda los componentes de uno en uno. El bastidor puede resultar inestable si por alguna razón se extiende más de un componente.

# <span id="page-14-1"></span><span id="page-14-0"></span>**Advertencias y Precauciones sobre la Central**

**ADVERTENCIA:** Para reducir el riesgo de lesiones personales o de daños en el equipo:

- No desactive la conexión a tierra del cable de alimentación. Este enchufe es un elemento de seguridad importante.
- Conecte el cable de alimentación a la toma eléctrica de tierra, de forma que resulte fácilmente accesible en todo momento.
- Desconecte la alimentación de la central desenchufando el cable de alimentación de la toma de corriente eléctrica o de la parte posterior de la central.

**PRECAUCIÓN:** Proteja la central de las variaciones de la alimentación y de las interrupciones temporales mediante la regulación de una fuente de alimentación ininterrumpida (UPS). Este dispositivo protege el hardware de los daños originados por las sobretensiones de corriente y los picos de voltaje, y mantiene el sistema en funcionamiento durante las interrupciones de corriente.

# **Secuencia de Instalación**

A continuación se detalla un breve resumen de los pasos a seguir para realizar la instalación de la Central 12 de Almacenamiento de Canal de Fibra StorageWorks de Compaq:

- 1. Desembale el kit de opciones de la Central 12 y compruebe el contenido.
- 2. Para la instalación en bastidor, acople el hardware de montaje en el bastidor (página 2-4) e instale la central en el bastidor (página 2-8). A continuación, realice el paso 4.
- 3. Para la instalación de sobremesa, instale los cuatro soportes de goma (página 2-12). (Este paso es sólo para las instalaciones de sobremesa.) A continuación, realice el paso 4.
- 4. Conecte el cable de la central y realice una autocomprobación.

# <span id="page-15-1"></span><span id="page-15-0"></span>**Instalación de Montaje en Bastidor o de Sobremesa**

La Central 12 de Almacenamiento de Canal de Fibra StorageWorks de Compaq se puede instalar tanto en bastidor como de sobremesa; sin embargo esta guía está orientada principalmente para las instalaciones en bastidor. Las instalaciones de montaje en bastidor requieren un bastidor de cubierta electrónica de 19 pulgadas estándar o un bastidor electrónico de 19 pulgadas de Compaq. Los procedimientos de instalación del bastidor proporcionados en esta guía son sólo para el bastidor de Compaq. Las instalaciones de sobremesa requieren una superficie plana y nivelada, y el acoplamiento de cuatro soportes de goma bajo el armazón.

Cuando instale la central, deje al menos 7,5 cm de separación entre el panel trasero y los lados del armazón, para permitir la circulación del aire.

## **Herramientas Necesarias**

- Destornillador Phillips n<sup>o</sup> 1
- Destornillador Phillips n° 2

# <span id="page-16-0"></span>**Instalación del Hardware de Montaje en Bastidor para una Instalación en Bastidor de Compaq**

### **Ubicación del Hardware de Montaje en Bastidor**

Localice el hardware de montaje en bastidor en su caja de envío:

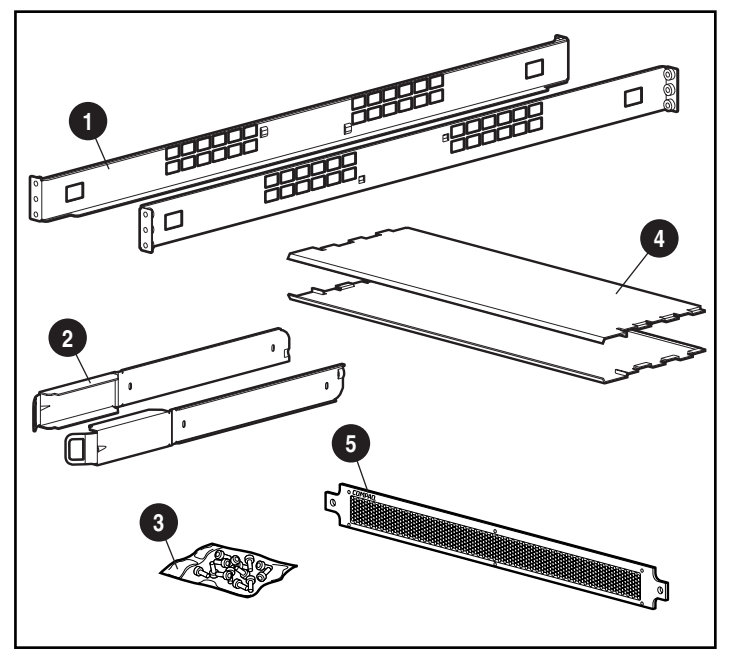

Figura 2-2. Hardware de montaje en bastidor

- $\bullet$  Rieles de montaje en bastidor
- 2 Rieles deslizantes del armazón
- <sup>3</sup> Tornillos para los rieles y la cubierta 1U
- 4 Reguladores de ventilación
- **6** Cubierta 1U

### <span id="page-17-1"></span><span id="page-17-0"></span>**Identificación de los Rieles de Montaje en Bastidor y los Rieles Deslizantes del Armazón**

Se emplean dos rieles de montaje en bastidor (largos) y dos rieles deslizantes del armazón (cortos) como soporte de la central en un bastidor de Compaq. Los rieles deslizantes del armazón, que están conectados al armazón de la central, se deslizan en los rieles de montaje en bastidor que están conectados a la parte anterior y posterior del bastidor.

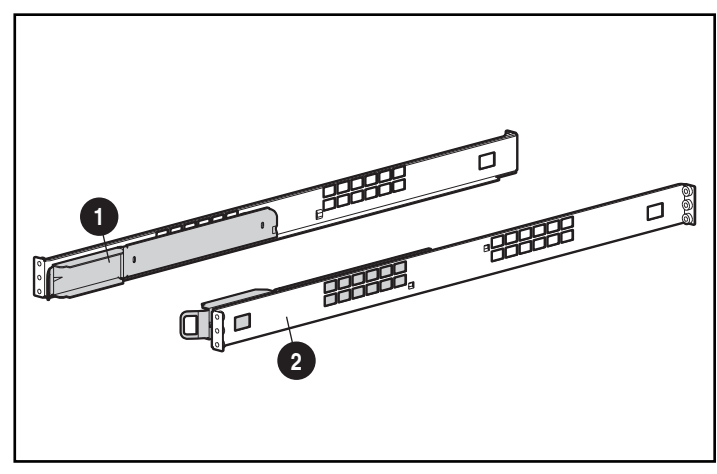

Figura 2-3. Riel deslizante del armazón  $\bullet$  y riel de montaje en bastidor  $\bullet$ 

### **Conectar al Bastidor los Rieles de Montaje en Bastidor**

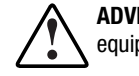

**ADVERTENCIA:** Para reducir el riesgo de lesiones personales o de daños en el equipo:

- Extienda las patas de nivelación hasta el suelo. Asegúrese de que todo el peso del bastidor descansa sobre las patas.
- Asegúrese de que los estabilizadores están sujetos al bastidor si se trata de una instalación de bastidor individual.
- Acople los bastidores en las instalaciones de múltiples bastidores.
- Extienda los componentes de uno en uno. El bastidor puede resultar inestable si por alguna razón se extiende más de un componente.
- 1. Localice los dos rieles de montaje en bastidor.
- 2. Ponga un riel de montaje en la parte frontal del bastidor con dos tornillos Phillips M6 x 1.0-12L  $\bullet$ . Un tornillo es para el orificio de la parte superior del riel y el otro para el orificio de la inferior.

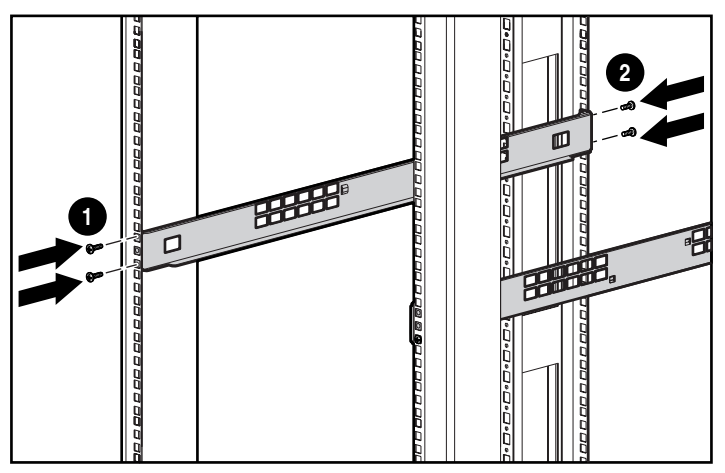

Figura 2-4. Instalación de los rieles de bastidor

- 3. Alinee cuidadosamente el riel de montaje con la parte trasera del marco del bastidor.
- 4. Asegure la parte trasera del riel de montaje en la parte trasera del bastidor con dos tornillos Phillips M6 x 1.0-12L  $\bullet$ . Un tornillo es para el orificio de la parte superior del riel y el otro para el orificio de la inferior.
- 5. Conecte el segundo riel al bastidor.
- 6. Una vez conectados los dos rieles al bastidor, los rieles deslizantes están listos para conectarse a la central.

### <span id="page-19-1"></span><span id="page-19-0"></span>**Conectar los Rieles Deslizantes del Armazón a la Central**

- 1. Localice los dos rieles deslizantes del armazón.
- 2. Para conectar los rieles extraiga los dos tornillos Phillips de cabeza plana M6 x 1.0-6L situados en la parte trasera de la unidad, como se muestra en la figura de abajo, y sustitúyalos por los tornillos Phillips M6 x 20-6L que se proporcionan con este kit .

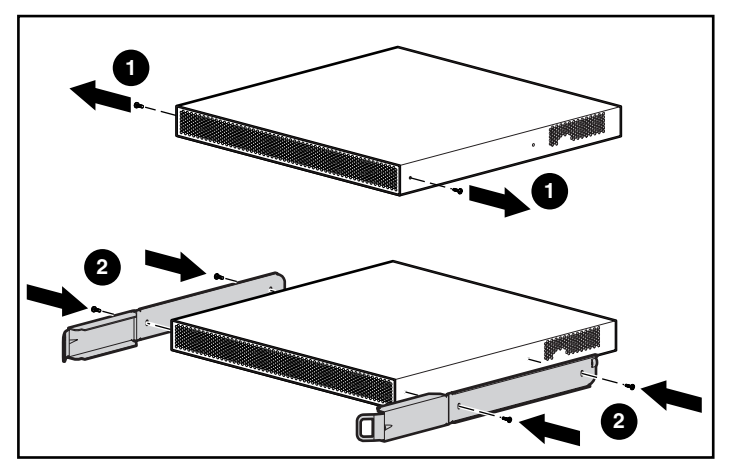

Figura 2-5. Conexión de los rieles deslizantes del armazón

# **Instalación de la Central en el Bastidor**

1. Después de la instalación del hardware de montaje en bastidor, alinee cuidadosamente los rieles deslizantes del armazón de la central con los rieles de montaje en bastidor y comience a deslizar la central en el bastidor.

> **PRECAUCIÓN:** Asegúrese de mantener el componente paralelo al suelo cuando deslice los rieles del componente en el riel de montaje en bastidor. Inclinar la unidad arriba o abajo puede dañar los rieles.

2. Continúe deslizando la central en el bastidor hasta que los pestillos de la parte frontal de los rieles deslizantes encajen con los orificios de alineamiento de los rieles de montaje. Sabrá que han encajado cuando escuche un "clic".

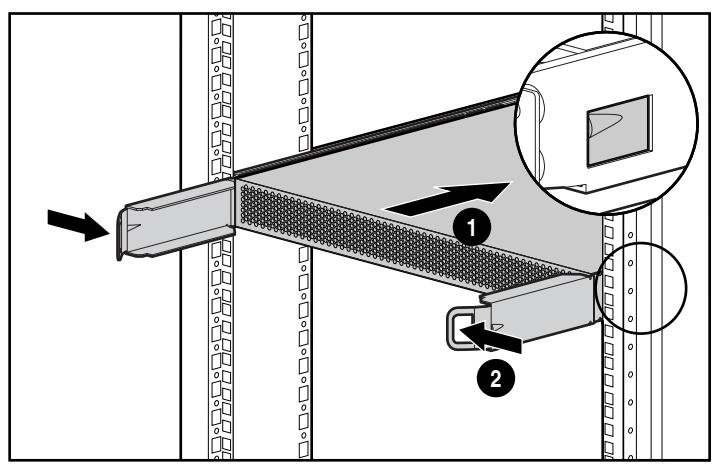

Figura 2-6. Carga de la Central en el bastidor

Después de deslizar la central en su lugar, la parte frontal del armazón de la central estará a unos 15 cm de la parte frontal del bastidor.

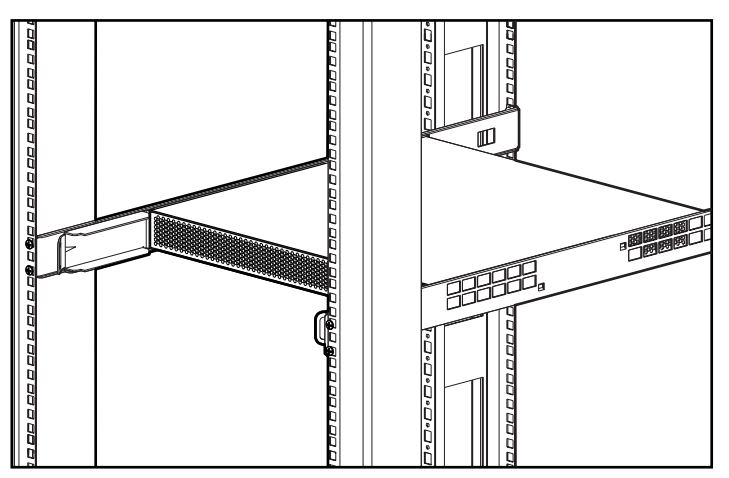

Figura 2-7. Central cargada en el bastidor

<span id="page-21-0"></span>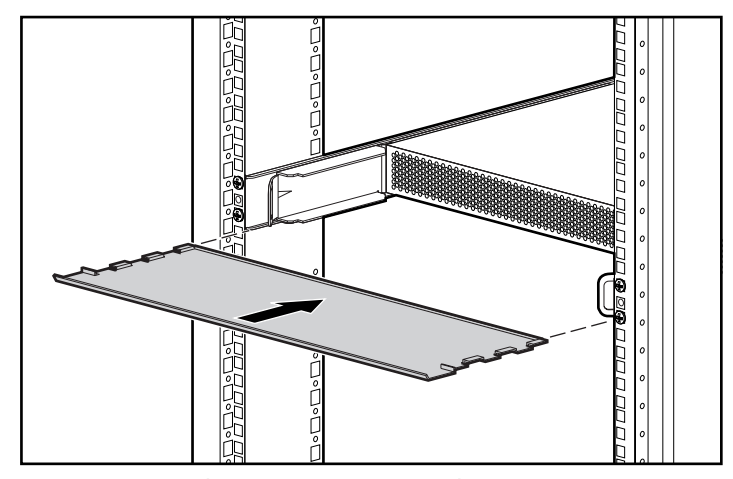

3. Instale el regulador de ventilación inferior.

- Figura 2-8. Instalación del regulador de ventilación inferior
- 4. Instale el regulador de ventilación superior.

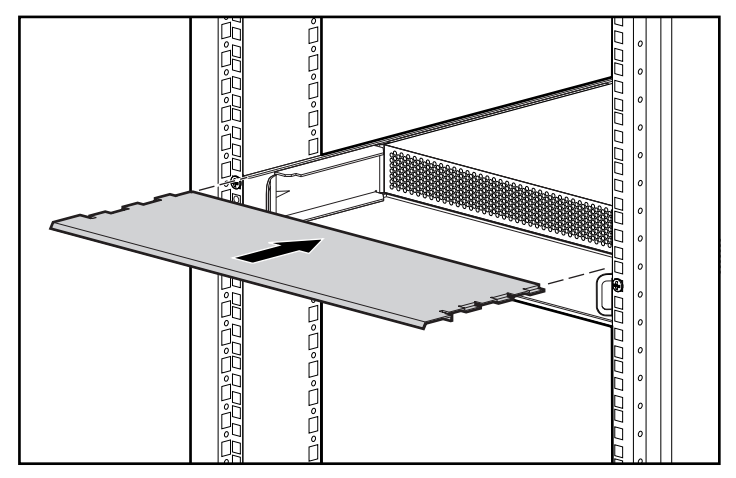

Figura 2-9. Instalación del regulador de ventilación superior

<span id="page-22-0"></span>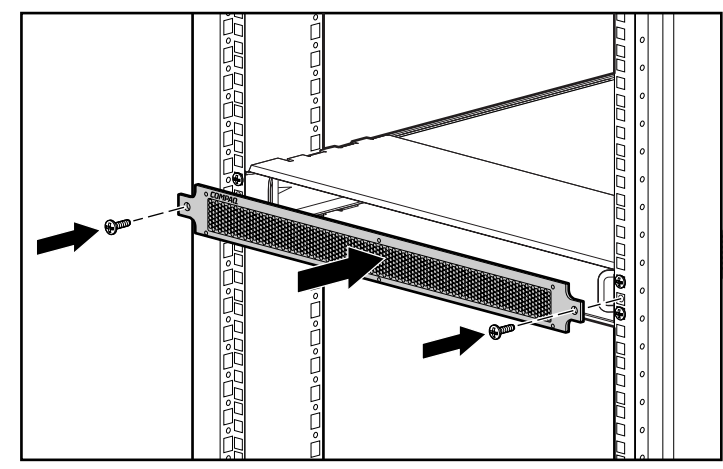

5. Instale la cubierta 1U con dos tornillos Phillips M6 x 1.0-12L

Figura 2-10. Instalación de la cubierta 1U

Una vez instalada la central en el bastidor, ya puede conectar los Cables de Canal de Fibra Multimodo y encender la unidad.

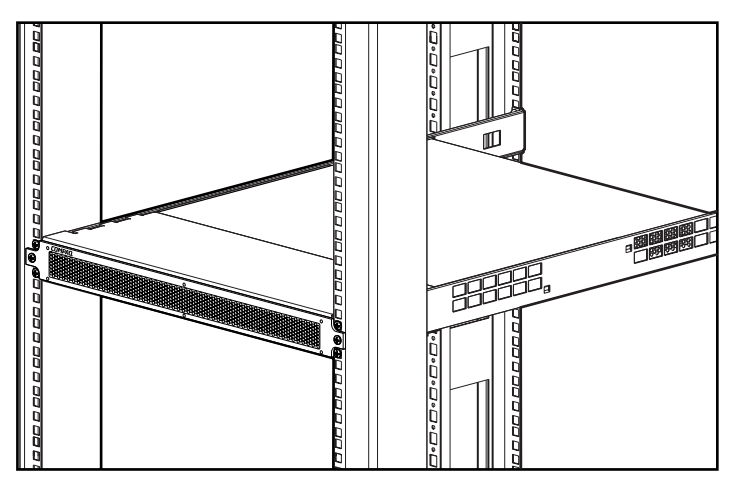

Figura 2-11. La Central instalada en un bastidor de Compaq

# <span id="page-23-1"></span><span id="page-23-0"></span>**Instalación de los Soportes de Goma para una Instalación de Sobremesa**

Si la unidad no se va a instalar en un bastidor, necesitará pegar los cuatro soportes de goma adhesivos suministrados en la caja de envío. Estos soportes estabilizan la base de la unidad y reducen el deterioro de la superficie en que se coloque la unidad.

Ponga la central del revés e instale un soporte de goma en cada una de las esquinas de la unidad. Una vez instalados los soportes de goma, coloque la central en una superficie plana y nivelada, y conecte los cables. Consulte "Conexión del Módulo GBIC y el Cable de Canal de Fibra", más adelante en este capítulo.

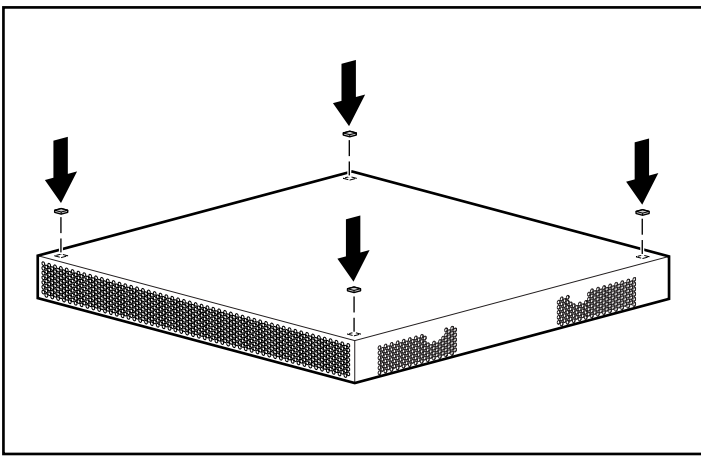

Figura 2-12. Instalación de los soportes de goma: sólo en las instalaciones de sobremesa

# **Identificación de los Componentes del Panel Trasero**

El panel trasero de la central proporciona los LED, conectores y el botón necesarios para completar la instalación en bastidor. Consulte la Figura 2-13 y la Tabla 2-1 para identificar los componentes del panel trasero. Consulte el Capítulo 3 "Solución de Problemas", para utilizar los componentes del panel trasero para solucionar problemas de la central.

<span id="page-24-1"></span><span id="page-24-0"></span>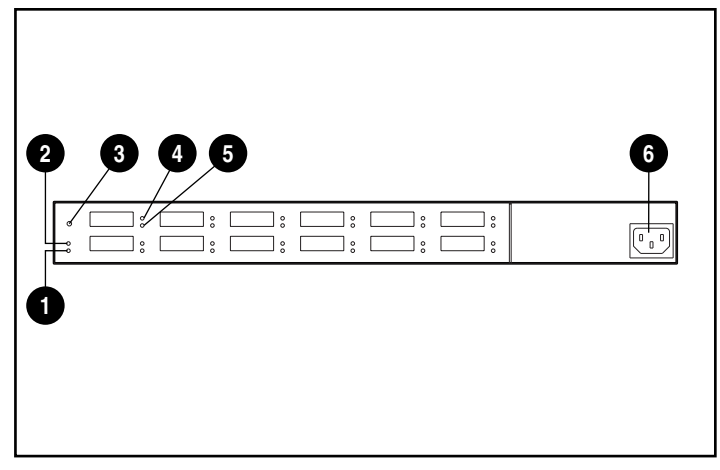

Figura 2-13. Identificación de los componentes del panel trasero

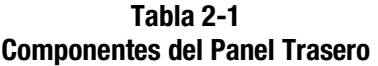

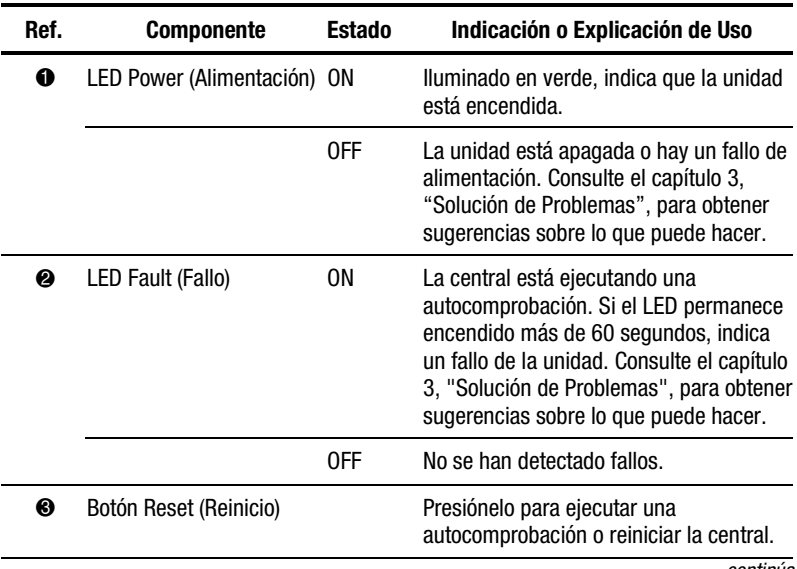

*continúa*

| Ref. | <b>Componente</b>                                                     | Estado | Indicación o Explicación de Uso                                                                                                    |
|------|-----------------------------------------------------------------------|--------|----------------------------------------------------------------------------------------------------|
| ❹    | LED GBIC (LED típico de<br>los 12 puertos)                            | ON     | Encendido en verde cuando hay un<br>Módulo GBIC. Consulte el capítulo 3,<br>"Solución de Problemas", para obtener<br>sugerencias sobre lo que puede hacer.                                                                       |
|      |                                                                       | 0FF    | No hay un Módulo GBIC o el puerto no<br>funciona correctamente.                                                                                                    |
| ❺    | LED Bypass Port (Puerto<br>Evitado) (LED típico de los<br>12 puertos) | ON     | El puerto está evitado. Encendido en<br>ámbar cuando un puerto conectado no<br>participa en una operación de bucle.<br>Consulte el Capítulo 3, "Solución de<br>Problemas", para obtener sugerencias<br>sobre lo que puede hacer. |
|      |                                                                       | 0FF    | El puerto no está evitado.                                                                                                    |
| 6    | <b>AC Power Connector</b><br>(Conector de<br>Alimentación CA)         |        | 100 - 240 VRMS @ 50 - 60 Hz voltaje de<br>línea                                                                                                    |

<span id="page-25-1"></span><span id="page-25-0"></span>**Componentes del Panel Trasero** *continuación*

# **Conexión del Módulo GBIC y el Cables de Canal de Fibra a la Central**

La central tiene 12 puertos modulares de interfaz configurables por el usuario de 1 gigabit por segundo. Estos 12 puertos cumplen con las especificaciones del Convertidor de Interfaz de GigaBit (GBIC). Los Módulos GBIC estándar son conectables en caliente. Para conectar un FC-AL a la central, necesitará instalar un Módulo GBIC estándar seguido de un cable de Canal de Fibra en uno de los 12 puertos. Consulte la documentación proporcionada con el módulo y el cable para obtener instrucciones de instalación detalladas. Si necesita obtener Módulos GBIC o cables de Canal de Fibra, póngase en contacto con su Distribuidor o Servicio Técnico Autorizado Compaq. Consulte "Acerca de Esta Guía", para obtener más información acerca de cómo localizar el representante de Compaq más cercano.

1. Inserte suavemente el Módulo GBIC en cualquier puerto disponible de la central, hasta que observe que el módulo encaje en su sitio. El módulo está etiquetado para evitar que lo inserte incorrectamente.

**PRECAUCIÓN:** Para reducir el riesgo de daños en el equipo, no fuerce el Módulo GBIC al insertarlo.

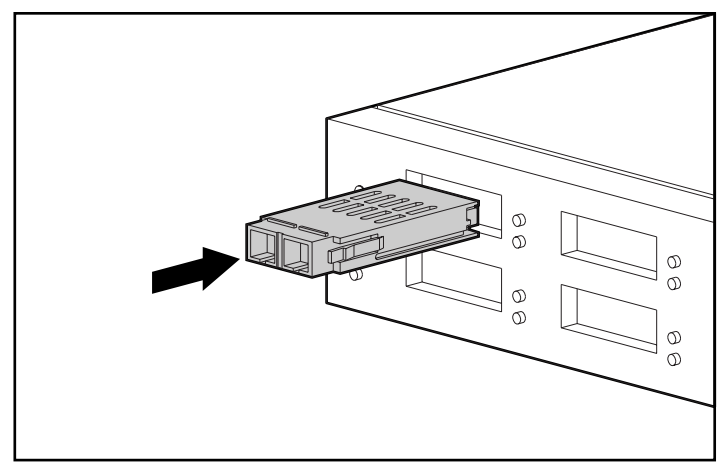

Figura 2-14. Instalación de un módulo GBIC

2. Conecte un extremo del Cable de Canal de Fibra al Módulo GBIC instalado en el paso 1. (El otro extremo se conectará a un dispositivo FC-AL activo.) El Módulo GBIC y el Cable de Canal de Fibra están etiquetados para evitar que instale el cable incorrectamente.

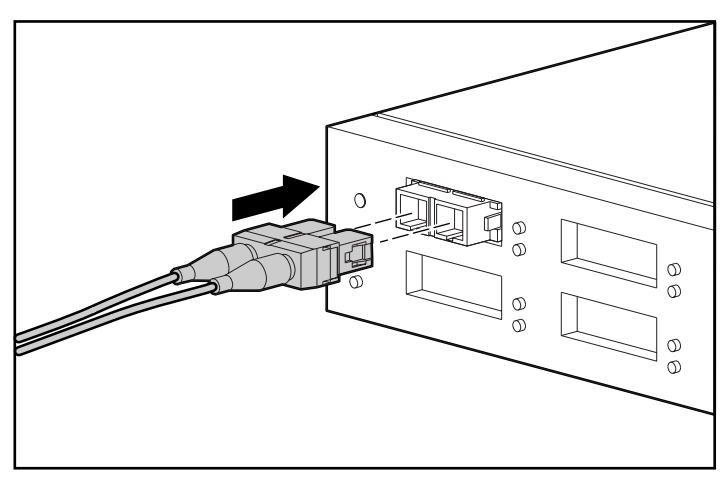

Figura 2-15. Instalación de un cable de Canal de Fibra

3. Continúe con la instalación de Módulos GBIC y Cables de Canal de Fibra para todas las conexiones de puerto activas.

- 4. Proporcione algún apoyo a los cables instalados para impedir que se curven a menos de 7,5 cm.
- 5. Canalice el cable o los cables para impedir que puedan resultar dañados por bordes afilados o que sean aplastados por equipos próximos.

# <span id="page-27-1"></span><span id="page-27-0"></span>**Conexión del Cable de Alimentación y Realización de una Autocomprobación**

Una vez instalados los cables de Canal de Fibra en la central, ya puede encenderla y ejecutar una autocomprobación del sistema.

1. Enchufe el cable de alimentación de CA a la central y, después, a una toma de CA conectada a tierra. La unidad ejecutará la autocomprobación, que tarda de 15 a 60 segundos. Durante la autocomprobación todos los LED se encenderán. Una vez finalizada la autocomprobación, el LED Power permanece encendido, el LED Fault se apaga y los LED de puerto indican los estados operativos de éstos.

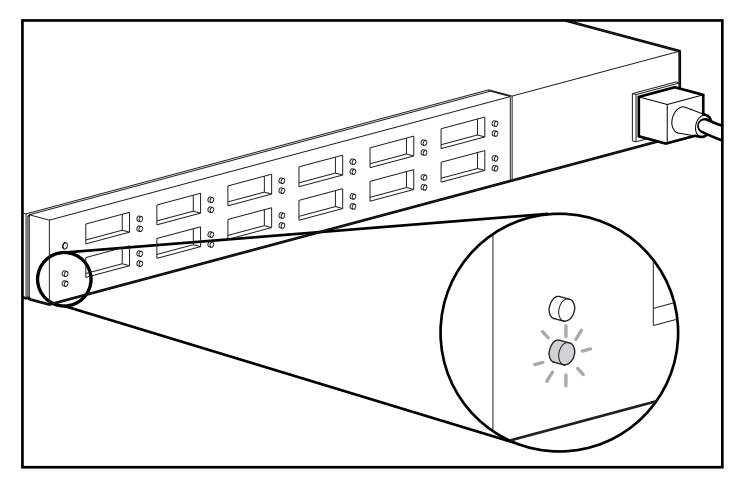

Figura 2-16. Comprobación del LED de alimentación y del LED de fallo.

2. Compruebe si los LED GBIC verdes de la parte superior se encienden en todos los puertos en los que se instalan Módulos GBIC.

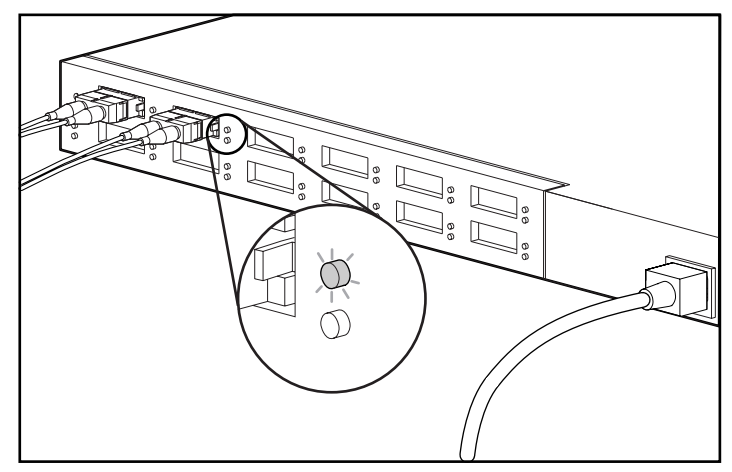

Figura 2-17. Comprobación de los LED GBIC

3. Compruebe que los LED ámbar de Puerto Evitado de la parte inferior se encienden en todos los puertos conectados cuando éstos no participan del bucle. Por ejemplo, el Puerto 2 de la figura de abajo no participa del bucle. Los puertos que no detecten un enlace FC-AL válido serán evitados automáticamente. Para que sea un enlace válido, ambos extremos del cable deben conectarse a un dispositivo FC-AL activo encendido.

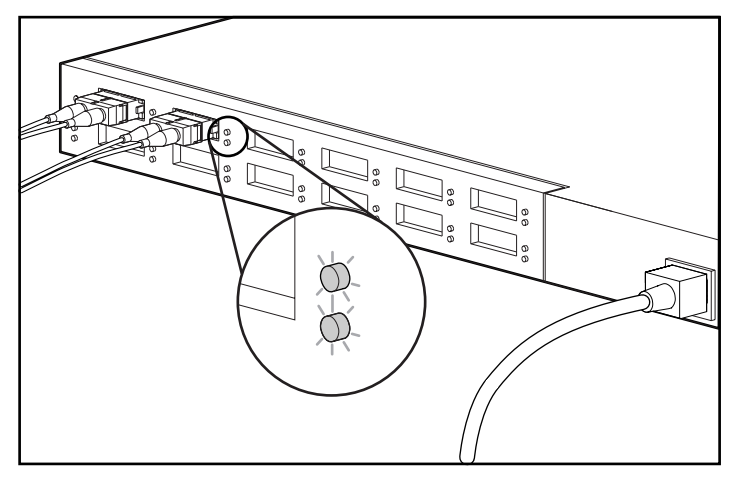

Figura 2-18. El LED de Puerto Evitado 2 se ilumina cuando el puerto no participa del bucle

# *Capítulo 3*

# **Solución de Problemas**

<span id="page-29-0"></span>Este capítulo incluye la siguiente información acerca de la nueva Central 12 de Almacenamiento de Canal de Fibra StorageWorks de Compaq:

- Directrices de la solución de problemas
- Solución de problemas de la central con los LED del panel posterior y el Botón Reset (Reinicio)

## **Directrices de la Solución de Problemas**

Si existe un problema al acceder a un dispositivo FC-AL conectado a la central, la causa del problema puede ser el dispositivo FC-AL, la central, el host o cualquiera de las conexiones entre el host y el dispositivo. Consulte la *Guía de Solución de Problemas del Canal de Fibra StorageWorks de Compaq* para solucionar los problemas del circuito. Utilice este capítulo para solucionar los problemas de la central.

Puede seguir los pasos indicados a continuación para investigar el problema, desde la causa más probable a la menos probable.

- 1. Revise el cableado entre la central y los dispositivos FC-AL conectados. Compruebe si hay cables o conectores sueltos, sucios, rotos o curvados. Los cables deben encajar en su posición con un "clic" audible.
- 2. Revise los indicadores LED de la central, por si existe algún problema obvio. Consulte "Solución de problemas con los LED y el botón de Reinicio".
- 3. Compruebe los Módulos GBIC para asegurarse de que están insertados correctamente.
- 4. Asegúrese de que ambos extremos de cada cable de Canal de Fibra están conectados a dispositivos FC-AL activos y encendidos.

# <span id="page-30-1"></span><span id="page-30-0"></span>**Solución de Problemas con los LED y el Botón de Reinicio**

Si tiene problemas con la central, busque en la Tabla 3-1 el síntoma que mejor describa lo que está observando e intente la posible solución que parezca más apropiada. Cuando sea posible más de una solución, la más probable aparece la primera en la lista.

|  | <b>Problema</b>                                                                          | <b>Causa Probable</b>                 |  | Sugerencia                                                                    |  |
|--|------------------------------------------------------------------------------------------|---------------------------------------|--|-------------------------------------------------------------------------------|--|
|  | El LED GBIC permanece<br>encendido después de<br>extraer el Módulo GBIC<br>de la central | Central defectuosa                    |  | Llame a la Asistencia Técnica al<br>Cliente.                                  |  |
|  | El LED GBIC no se<br>enciende cuando se<br>conecta el Módulo GBIC<br>a la central        | incorrectamente.                      |  | 1. Módulo GBIC insertado 1. Inténtelo volviendo a insertar el<br>Módulo GBIC. |  |
|  |                                                                                          | 2. Módulo GBIC<br>defectuoso          |  | 2. Compruebe el Módulo GBIC.<br>Vuelva a insertar el Módulo                   |  |
|  |                                                                                          | 3. Central defectuosa                 |  | GBIC o sustitúyalo.                                                           |  |
|  |                                                                                          |                                       |  | 3. Llame a la Asistencia Técnica<br>al Cliente.                               |  |
|  | El LED Bypass Port (Puerto<br>Evitado) se enciende por<br>un puerto activo               | Dispositivo FC-AL<br>1.<br>defectuoso |  | 1. Compruebe si el dispositivo<br>FC-AL conectado es defectuoso               |  |
|  |                                                                                          | 2. Cable defectuoso                   |  | o está apagado.                                                               |  |
|  |                                                                                          | 3. Central defectuosa                 |  | 2. Compruebe o sustituya el<br>cable.                                         |  |
|  |                                                                                          |                                       |  | 3. Llame a la Asistencia Técnica<br>al Cliente.                               |  |
|  |                                                                                          |                                       |  | continúa                                                                      |  |

**Tabla 3-1 Solución de Problemas con los LED y el Botón de Reinicio**

| <b>Problema</b>                                                                                | <b>Causa Probable</b>                                  | <b>Sugerencia</b>                                                                                                    |  |  |
|------------------------------------------------------------------------------------------------|--------------------------------------------------------|----------------------------------------------------------------------------------------------------|--|--|
| El LED Fault (de Fallo)<br>continúa encendido 60<br>segundos después de la<br>autocomprobación | 1. Problema de<br>temperatura<br>2. Central defectuosa | 1. Asegúrese de que los<br>reguladores de ventilación no<br>están obstruidos. Compruebe la<br>temperatura ambiente.                                                                                                    |  |  |
|                                                                                                |                                                        | 2. Llame a la Asistencia Técnica<br>al Cliente.                                                                                                    |  |  |
| El LED Power (de                                                                               | La central no recibe                                   | Compruebe el voltaje de la línea.                                                                                                    |  |  |
| Alimentación) permanece<br>apagado cuando debería<br>estar encendido                           | voltaje.                                               | Compruebe o sustituya el cable de<br>alimentación.                                                                                                    |  |  |
|                                                                                                |                                                        | Llame a la Asistencia Técnica al<br>Cliente.                                                                                                    |  |  |
| Algunos LED no funcionan<br>correctamente                                                      | Existe un error no<br>identificado                     | Pulse el Botón Reset (de Reinicio)<br>para volver a iniciar el circuito.<br>Al reiniciar la central se interrumpe<br>la red, lo que puede afectar al<br>rendimiento. Normalmente esto no<br>corrompe los datos de las unidades<br>de disco conectadas a la central. |  |  |

<span id="page-31-1"></span><span id="page-31-0"></span>**Solución de Problemas con los LED y el Botón de Reinicio** *continuación*

# **Realización de una Autocomprobación tras el Encendido Inicial**

Uno de los métodos más rápidos para verificar los puertos y la central es ejecutar una autocomprobación. La autocomprobación verificará los puertos con los dispositivos del circuito activo conectados. Por ejemplo, para comprobar los 12 puertos, es necesario tener conectados dispositivos de ciclo activo a los 12 puertos. Consulte el Capítulo 2, "Introducción a la Instalación de la Central 12 de Almacenamiento de Canal de Fibra StorageWorks de Compaq", para obtener instrucciones acerca del cableado.

1. Si la central no está encendida, enchufe el cable de alimentación de CA a la central y después a una toma de CA conectada a tierra. Si la central está encendida, pulse el Botón Reset de la parte posterior de la unidad. La unidad ejecutará la autocomprobación, que tarda de 15 a 60 segundos. La unidad omite la autocomprobación si el LED de Alimentación se pone en verde y el LED de Fallo se apaga.

**PRECAUCIÓN:** Al reiniciar la central se interrumpe la red, lo que puede afectar al rendimiento. Normalmente esto no corrompe los datos de las unidades de disco conectadas a la central.

<span id="page-32-0"></span>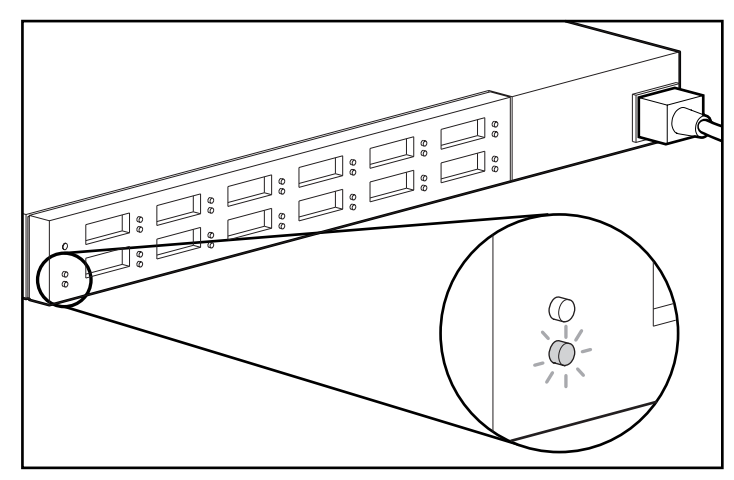

Figura 3-1. Comprobación del LED de alimentación y del LED de fallo

2. Compruebe si el LED GBIC verde se enciende en todos los puertos con un Módulo GBIC.

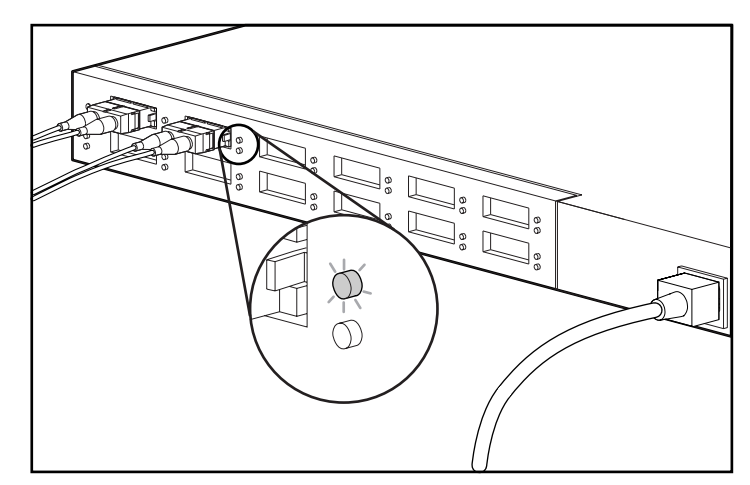

Figura 3-2. Comprobación de los LED GBIC

3. Compruebe si los LED ámbar de Puerto Evitado se encienden en todos los puertos conectados que no participan en un bucle. Por ejemplo, el Puerto 2 de la figura de abajo no participa del bucle. Los puertos que no detecten un enlace FC-AL válido serán evitados automáticamente. Para que sea un enlace válido, ambos extremos del cable deben conectarse a un dispositivo FC-AL activo encendido.

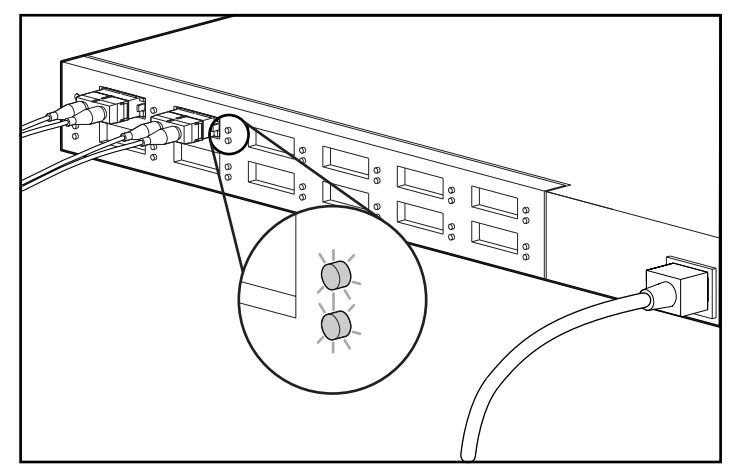

Figura 3-3. El LED de puerto evitado se ilumina cuando el puerto no participa del bucle.

# *Apéndice A*

# <span id="page-34-0"></span>**Descarga Electrostática**

Para evitar que se produzcan daños en el sistema, tenga en cuenta las precauciones necesarias al instalar el sistema o manejar sus componentes. Una descarga de electricidad estática producida por un dedo u otro conductor podría dañar las placas del sistema u otros dispositivos sensibles a esta electricidad. Este tipo de daños puede reducir la vida útil del dispositivo.

Para evitar daños por descargas electrostáticas, observe las siguientes precauciones:

- Evite el contacto manual, transportando y almacenando los productos en cajas antiestáticas.
- No saque de sus cajas las piezas sensibles a la electricidad estática hasta que lleguen a mesas de trabajo a prueba de este tipo de electricidad.
- Coloque los componentes en una superficie conectada a tierra antes de sacarlos de las bolsas.
- Procure no tocar las patillas, los contactos o los circuitos.
- Manténgase conectado debidamente a tierra siempre que toque un componente o un mecanismo sensible a la electricidad estática.

# <span id="page-35-0"></span>**Métodos de Toma de Tierra**

Existen varios métodos de conexión a tierra. Adopte una o varias de las medidas siguientes cuando manipule o instale componentes sensibles a la electricidad estática:

- Póngase una muñequera y conéctela con un cable a una mesa de trabajo con toma de tierra o al chasis del ordenador. Las muñequeras antiestáticas son bandas flexibles con una resistencia mínima de 1 megaohmio,  $\pm 10$ por ciento, en los cables de tierra. Para que la toma de tierra sea correcta, póngase la muñequera antiestática bien ajustada a la piel.
- Utilice correas en tacones, punteras o botas al trabajar de pie. Póngase correas en ambos pies si se halla sobre un suelo conductor o sobre alfombrillas disipadoras.
- Utilice herramientas de servicio conductoras.
- Utilice un juego de herramientas portátil con una alfombrilla disipadora de electricidad estática.

Si no dispone del material sugerido para la debida conexión a tierra, deje que sea el Servicio Técnico Autorizado Compaq el que instale la pieza.

**NOTA:** Si desea obtener más información sobre la electricidad estática o la ayuda en la instalación del producto, póngase en contacto con un Servicio Técnico Autorizado Compaq.

# *Apéndice B*

# **Avisos Reglamentarios**

<span id="page-36-0"></span>En esta sección se suministran los siguientes avisos y declaraciones relativos al cumplimiento de la normativa y las instrucciones:

- Aviso de la Comisión Federal de Comunicaciones (FCC)
- Aviso Canadiense (Avis Canadien)
- Aviso de la Unión Europea
- Aviso Japonés
- Aviso Taiwanés
- Dispositivos de láser

# <span id="page-37-1"></span><span id="page-37-0"></span>**Aviso de la Comisión Federal de Comunicaciones (FCC)**

La parte 15 de las normas y regulaciones de la Comisión Federal de Comunicaciones (FCC) ha establecido unos límites de emisión de Radio Frecuencia (RF) para proporcionar un espectro de radiofrecuencia libre de interferencias. Muchos dispositivos electrónicos, entre los que se incluyen los ordenadores, generan energía de RF directamente relacionada con su función y, por tanto, están cubiertos por estos reglamentos. Estos reglamentos dividen a los ordenadores y a los dispositivos periféricos con ellas relacionados en dos clases, A y B, dependiendo de la instalación pretendida. Se considera dispositivos de clase A a aquellos de los que razonablemente cabe esperar que se instalen en un entorno comercial o empresarial. Los dispositivos de Clase B son aquellos que de forma razonable se instalan en un entorno residencial (es decir, los ordenadores personales). La FCC exige que los dispositivos de ambas clases lleven una etiqueta que indique su potencial de interferencia, así como las instrucciones de funcionamiento adicionales dirigidas al usuario.

La etiqueta de clasificación del dispositivo muestra de qué clase es el equipo (A o B). Los dispositivos de clase B tienen una etiqueta con la identificación FCC. Los dispositivos de clase A no tienen la identificación FCC o el logotipo en la etiqueta. Una vez determinada la clase del dispositivo, consulte la declaración que le corresponda.

### **Equipo de Clase A**

Este equipo se ha probado y cumple con los límites para los dispositivos digitales de Clase A, de acuerdo con la Parte 15 de las Normas de la FCC. Estos límites se han diseñado de manera que proporcionen una protección razonable contra interferencias nocivas cuando el equipo funciona en un entorno comercial. Este equipo genera, utiliza y puede emitir energía de radiofrecuencia y, si no se instala y utiliza de acuerdo con las instrucciones, puede ocasionar interferencias nocivas con las comunicaciones por radio. Es probable que el funcionamiento del equipo en un área residencial provoque interferencias nocivas, en cuyo caso el usuario deberá corregirlas a su costa.

### <span id="page-38-1"></span><span id="page-38-0"></span>**Modificaciones**

La normativa de la FCC exige que se notifique al usuario que cualquier cambio o modificación realizada en este dispositivo que no haya sido expresamente aprobado por Compaq Computer Corporation podría anular el derecho del usuario a utilizar el equipo.

#### **Cables**

Las conexiones a este dispositivo deben realizarse con cables blindados que tengan cubiertas de conector RFI/EMI metálicas, a fin de respetar el cumplimiento de la Normativa de la FCC.

## **Aviso Canadiense (Avis Canadien)**

### **Equipo de Clase A**

Este aparato digital de Clase A cumple todos los requisitos de las normas canadienses para equipos causantes de interferencias.

Cet appareil numérique de la classe A respecte toutes les exigences du Règlement sur le matériel brouilleur du Canada.

## **Aviso de la Unión Europea**

Los productos que presentan la marca CE cumplen con la Directiva EMC (89/336/EEC) y con la Directiva de Baja Tensión (72/23/EEC) publicadas por la Comisión de la Comunidad Europea.

El cumplimiento de estas instrucciones supone la conformidad con las siguientes normas europeas (entre paréntesis están los estándares internacionales equivalentes):

- EN55022 (CISPR 22): Interferencia Electromagnética
- EN50082-1 (IEC801-2, IEC801-3, IEC801-4): Inmunidad Electromagnética
- EN60950 (IEC950): Seguridad del Producto

# <span id="page-39-0"></span>**Aviso Japonés**

この装置は、情報処理装置等電波障害自主規制協議会 (VCCI) の基準に 基づくクラスA情報技術装置です。この装置を家庭環境で使用すると電波 妨害を引き起こすことがあります。この場合には使用者が適切な対策を講ず るよう要求されることがあります。

# **Aviso Taiwanés**

警告使用者:

這是甲類的資訊產品,在居住的 環境中使用時,可能會造成射頻 干擾,在這種情況下,使用者會 被要求採取某些適常的對策。

# **Conformidad láser**

El Módulo GBIC-SW contiene un dispositivo láser. Todos los productos Compaq equipados con un dispositivo láser cumplen los estándares de seguridad, incluido el estándar de la Comisión electrotécnica internacional (IEC) 825. Con relación específica al láser, el equipo cumple los estándares de utilización de productos láser establecidos por las agencias gubernamentales como producto láser de Clase 1. Este producto no emite radiaciones de láser peligrosas.

### **Advertencias Sobre Seguridad del Láser**

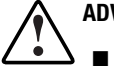

- **ADVERTENCIA:** Para reducir el riesgo de exposición a una radiación peligrosa:
	- No intente abrir esta parte de la unidad. En su interior no hay componentes que el usuario pueda reutilizar.
	- No realice operaciones de control, ajustes o manipulaciones distintos de los aquí especificados.
	- Permita reparar la unidad únicamente a los técnicos del Servicio autorizado de Compaq.

### <span id="page-40-1"></span><span id="page-40-0"></span>**Cumplimiento de las Normas CDRH**

El Center for Devices and Radiological Health (CDRH) de la U.S. Food and Drug Administration aprobó normas relativas a los productos de láser el 2 de agosto de 1976. Estas normas se aplican a los productos de láser fabricados desde el 1 de agosto de 1976. Su cumplimiento es obligatorio para los productos comercializados en Estados Unidos. Este dispositivo está clasificado como producto láser de Clase 1, según definición de IEC 825.

### **Etiqueta de Producto Láser**

La siguiente etiqueta o una equivalente está situada en la superficie del módulo láser.

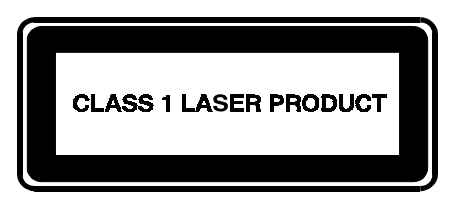

Esta etiqueta indica que el producto está clasificado como un PRODUCTO LÁSER DE CLASE 1.

### **Información sobre el Láser**

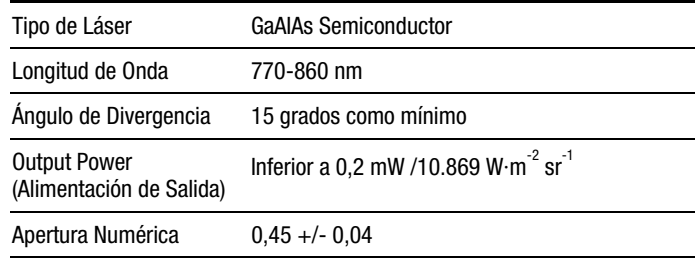

# *Apéndice C*

# <span id="page-41-0"></span>**Requisitos de los Juegos de Cables de Alimentación**

El juego de cables de alimentación cumple las normativas del país donde adquirió el equipo. El selector de tensión permite seleccionar la tensión de línea adecuada para el servidor.

Los juegos de cables de alimentación deben cumplir la normativa del país en el que se vaya a utilizar el servidor. Para obtener más información sobre los requisitos del juego de cables de alimentación, póngase en contacto con el Distribuidor Autorizado Compaq.

## **Requisitos Generales**

Los requisitos indicados a continuación son válidos para todos los países:

- La longitud del cable de alimentación debe tener por lo menos 1,8 m y un máximo de 3,6 m.
- El juego de cables de alimentación debe estar aprobado por el organismo evaluador responsable del país en que se vaya a utilizar.
- El juego de cables de alimentación debe tener una capacidad de corriente y una tensión nominal mínima de 10 A/125 voltios CA o 10 A/250 voltios CA, según los requisitos del sistema de alimentación en cada país.
- El acoplador reglamentario debe cumplir la configuración mecánica de un conector de hoja estándar C13 para encajar con el conector macho EN 60320/IEC 320 en su PC.

# <span id="page-42-0"></span>**Requisitos Específicos de Cada País**

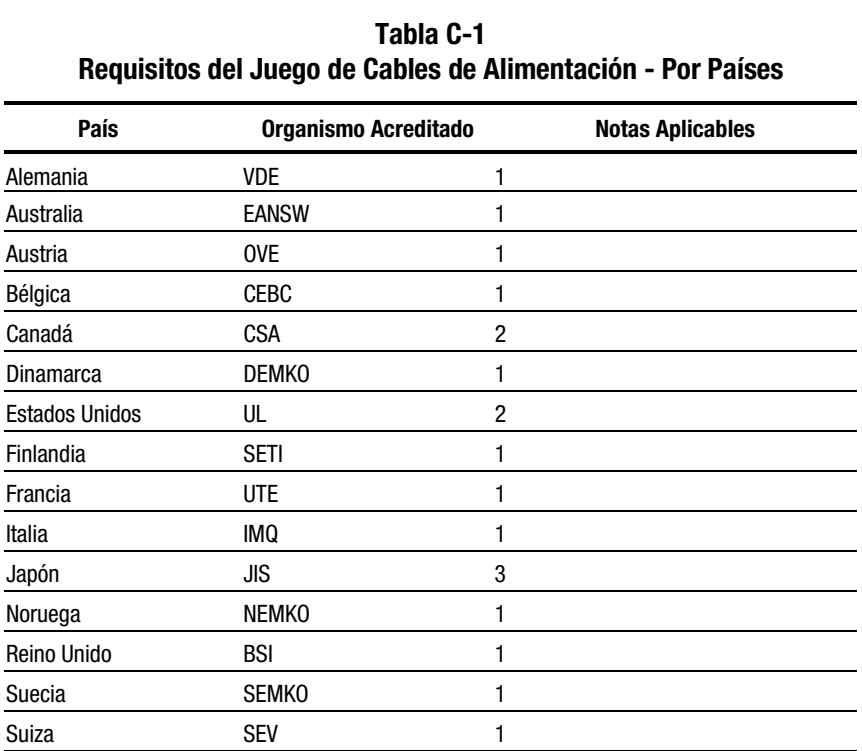

Consulte la tabla siguiente para identificar el organismo acreditado de su país.

#### **NOTA**:

- 1. El cable flexible debe ser <HAR> tipo HO5VV-F, de 3 conductores con una sección de 1,0 mm<sup>2</sup>. Los puntos de ajuste del cable de alimentación (el enchufe de conexión y la toma de pared) deben llevar la marca de certificación de la agencia responsable de la evaluación en el país donde se van a usar.
- 2. El cable flexible debe ser de tipo SJT o equivalente, No. 16 AWG, con 3 conductores. El enchufe de pared debe ser de tipo bipolar con toma de tierra y configuración NEMA 5-15P (15 A, 125 V).
- 3. El enchufe de conexión, el cable flexible y la toma de pared deben llevar una marca "T" y el número de registro, de acuerdo con la ley japonesa Dentori. El juego de cables de alimentación debe tener un mínimo de 12A, 100V. El cable flexible debe ser del tipo VCT o VCFT, de tres conductores, con una sección de 1,25 mm<sup>2</sup>. La toma de pared debe ser un tipo de conexión a tierra con el estándar de configuración industrial japonés C8303 (15 A, 125 V).

# *Apéndice D*

# **Especificaciones**

<span id="page-43-0"></span>El presenta apéndice proporciona especificaciones de funcionamiento y rendimiento relativas a la Central de Almacenamiento de Canal de Fibra StorageWorks de Compaq.

### **Tabla D-1 Central 12 de Almacenamiento de Canal de Fibra StorageWorks de Compaq Especificación - Eléctrica**

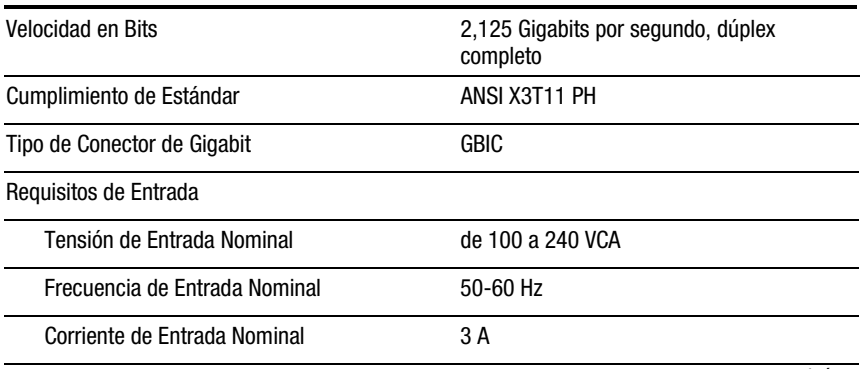

*continúa*

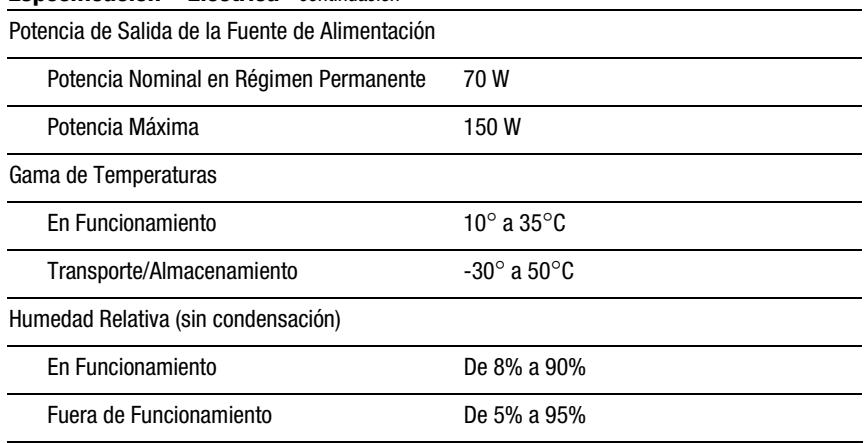

#### **Central 12 de Almacenamiento de Canal de Fibra StorageWorks de Compaq Especificación – Eléctrica** *continuación*

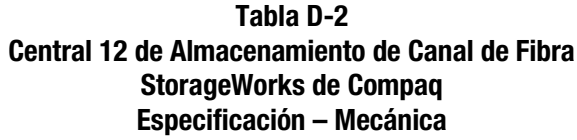

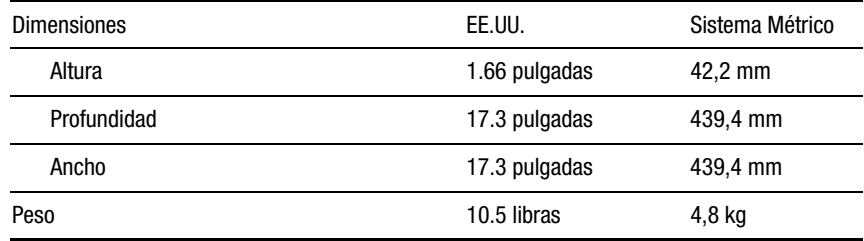

# **Índice**

### <span id="page-45-0"></span>**A**

advertencia descarga eléctrica [ix](#page-7-1) estabilidad del bastidor [x](#page-8-1) asistencia técnica [x](#page-8-1) Autocomprobación [2-16,](#page-27-1) [3-3](#page-31-1) Aviso de Clase A Canadiense [B-3](#page-38-1) Estados Unidos [B-2](#page-37-1) Avisos reglamentarios [B-1](#page-36-0) ayuda [x](#page-8-1) fuentes adicionales [x](#page-8-1) números de teléfono de asistencia técnica [x](#page-8-1) Página Web de Compaq [xi](#page-9-1) proveedores autorizados de Compaq, números de teléfono [xi](#page-9-1)

### **B**

Botón de Reinicio [2-13,](#page-24-0) [3-2](#page-30-1)

### **C**

Cableado [2-14](#page-25-1) Características [1-2](#page-11-0) Componentes del panel trasero [2-12,](#page-23-1) [2-13](#page-24-0) Conector de alimentación CA [2-14](#page-25-1) Conexión Cable de Canal de Fibra [2-14](#page-25-1) cables [2-14](#page-25-1) Módulo GBIC [2-14](#page-25-1) rieles de montaje en bastidor [2-6](#page-17-1) rieles deslizantes del armazón [2-8](#page-19-1) Contenido del kit de opciones [1-2](#page-11-0) Cubierta [2-11](#page-22-0)

### **D**

Directrices de la solución de problemas [3-1](#page-29-0) distribuidor autorizado Compaq [xi](#page-9-1)

## **E**

Encendido de la Central [2-16](#page-27-1) Etiqueta de producto láser [B-5](#page-40-1)

### **F**

Facilidad de Gestión [1-2](#page-11-0) Facilidad de uso [1-2](#page-11-0) FCC, aviso [B-2](#page-37-1) Flexibilidad [1-2](#page-11-0) Funciones [1-2](#page-11-0)

### **H**

Hardware de montaje en bastidor [2-5](#page-16-0) Herramientas necesarias [2-4](#page-15-1) http://www.compaq.com [xi](#page-9-2)

### **I**

iconos símbolos del equipo [ix](#page-7-2) Instalación central [2-3](#page-14-1) Central de Almacenamiento de Canal de Fibra en el bastidor [2-8](#page-19-0) hardware de montaje en bastidor [2-5](#page-16-0) soportes de goma [2-12](#page-23-0) Instalación de montaje en bastidor o de sobremesa [2-4](#page-15-1) Instalación de sobremesa [2-12](#page-23-0) Instalación en bastidor [2-5](#page-16-0) Instalación en bastidor de Compaq [2-5](#page-16-0)

### **L**

LED [2-12,](#page-23-0) [3-2,](#page-30-0) [3-3](#page-31-0) LED de Alimentación [2-13,](#page-24-1) [3-3](#page-31-0) LED de Fallo [2-13,](#page-24-1) [3-3](#page-31-0) LED del puerto evitado [2-14,](#page-25-0) [3-2](#page-30-0) LED GBIC [2-14,](#page-25-0) [3-2](#page-30-0)

### **M**

Métodos de conexión a tierra [A-2](#page-35-0)

### **N**

Noticias *Consultar* Noticias reglamentarias números de teléfono [xi](#page-9-2)

#### **P**

página Web de Compaq [xi](#page-9-2) Problema de temperatura [3-3](#page-31-0)

### **R**

Realización de una autocomprobación [2-16](#page-27-0) Realización una autocomprobación tras el encendido inicial [3-3](#page-31-0) receptáculo RJ-45 [ix](#page-7-2) Reguladores de ventilación [2-10](#page-21-0) Reiniciar la central [3-4](#page-32-0) Rieles de montaje en bastidor [2-6](#page-17-0) Rieles deslizantes del armazón [2-6,](#page-17-0) [2-8](#page-19-0)

### **S**

secuencia de instalación [2-3](#page-14-1) Signos convencionales en el texto vii símbolos en el equipo [ix](#page-7-2) símbolos en el texto [viii](#page-6-1) Solución de Problemas con los LED y el Botón de Reinicio [3-2](#page-30-0)

### **W**

www.compaq.com [x](#page-8-2)